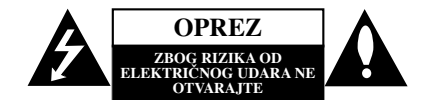

**UPOZORENJE:** DA BISTE SMANJILI RIZIK OD ELEKTRIČNOG UDARA NEMOJTE DA POMERATE POKLOPAC (ILI ZADNJU STRANU UREĐAJA). UNUTAR UREĐAJA NEMA DELOVA KOJE MOŽE DA POPRAVLJA SAM KORISNIK. ZA SERVISIRANJE SE OBRATITE KVALIFIKOVANOM OSOBLJU SERVISA.

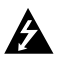

Simbol munje sa strelicom u jednakostraničnom trouglu je namenjen da upozori korisnika na prisustvo opasnog neizolovanog napona u kućištu proizvoda koji može biti dovoljan da stvori rizik od električne struje.

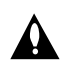

Simbol uzvičnika u jednakostraničnom trouglu je namenjen da podseti korisnika na važne instrukcije za rad i održavanje (servisiranje) uređaja koje idu u pisanom obliku uz proizvod.

**UPOZORENJE:** DA BISTE SPREČILI POJAVU POŽARA ILI STRUJNI UDAR, NE IZLAŽITE OVAJ PROIZVOD KIŠI ILI VLAGI.

**UPOZORENJE:** Nemojte instalirati ovaj aparat u skučenom prostoru, kao što su police za knjige ili slično.

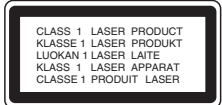

### **UPOZORENJE:**

Ovaj uređaj koristi laserski sistem.

Da biste obezbedili ispravno korišćenje ovog proizvoda, molimo vas pročitajte pažljivo ovo uputstvo za rukovanje i ponovo ga pregledajte kad god vam nešto zatreba. Ako uređaj zahteva popravku, kontaktirajte neki ovlašćeni servis centar. Korišćenje upravljača, regulatora ili postupaka sa

performansama drugačijim od onih koje su ovde opisane mogu dovesti do opasnog izlaganja radijaciji.

Da biste sprečili direktno izlaganje zracima lasera, ne otvarajte kućište. Ako se ono otvori onda se izlažete opasnoj radijaciji lasera. NIKADA NEMOJTE DIREKTNO DA GLEDATE U LASERSKI ZRAK.

# **Napomena:**

Oznaka na proizvodu bi trebala da bude sa spoljne strane aparata.

**UPOZORENJE:** Aparat ne treba da se izlaže vodi (kapanju ili prskanju), a ne treba ni da se postavljaju predmeti sa vodom, kao što su vaze.

#### **UPOZORENJE koje se odnosi na električni kabl**

#### **Za većinu ureœaja se preporučuje da se povežu prema električnom kolu koje im je namenjeno;**

tj. jedna utičnica treba da napaja samo taj uređaj i da nema dodatnih priključaka ili kola koja se granaju. Da biste bili sigurni u vezi ovoga, proverite na strani sa specifikacijama u ovom uputstvu za rukovanje.

Ne preopterećujte zidne utičnice. Preopterećene, rasklimane ili oštećene utičnice, produžni nastavci, iskrzani električni kablovi, oštećene ili naprsle izolacije i slična oštećenja su opasni. Bilo koje od ovih stanja može dovesti do električnog udara ili požara. Zato povremeno proverite kabl vašeg uređaja, i ako njegov izgled ukazuje na oštećenje ili popuštanje u smislu kvaliteta, isključite ga, i nemojte koristiti uređaj, a kabli neka vam zameni ovlašćeni serviser.

Zaštitite električni kabl od fizičkog ili mehaničkog lošeg postupanja sa njim, kao što su: uvrtanje, uvijanje, priklještenje, zatvaranje vrata preko njega ili gaženja po njemu. Obratite posebnu pažnju na priključke, utičnice na zidu i mesto gde kabl izlazi iz uređaja.

Da biste isključili uređaj sa napajanja, izvučite utikač iz utičnice. Kada instalirate uređaj, obezbedite da je priključak lako dostupan.

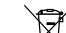

#### **Uklanjanje starih aparata**

- 1. Ako se na proizvodu nalazi simbol prekrižene kante za smeće, to znači da je proizvod u skladu sa evropskom smernicom 2002/96/EC.
- 2. Električni i elektronski proizvodi ne smeju se odlagati zajedno s komunalnim otpadom, već na posebna mesta koja je odredila vlada ili lokalne vlasti.
- 3. Ispravno odlaganje starog aparata sprečiće potencijalne negativne posledice za okolinu i zdravlje ljudi.
- 4. Detaljnije informacije o odlaganju starog aparata potražite u gradskom uredu, komunalnoj službi ili u prodavnici u kojoj ste kupili proizvod.

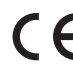

Ovaj uređaj je proizveden u skladu sa EMC direktivom 2004/108/EC i direktivom niskog napona 2006/95/EC.

Predstavnik za Evropu: LG Electronics Service Europe B.V. Veluwezoom 15, 1327 AE Almere, The Netherlands (Tel : +31-036-547-8940)

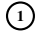

**SERBIAN**

**SERBIA** 

# **VODIČ ZA BRZO I JEDNOSTAVNO PODEŠAVANJE**

# **Povezivanje sistema zvučnika**

Povežite kablove zvučnika na priključke za zvučnike. Da biste dobili najbolje moguće zvučno okruženje,

podešavajte parametre zvučnika (jačinu zvuka, rastojanje, itd.)

## *Napomene***:**

- Obavezno uskladite kabli zvučnika sa odgovarajućim priključcima na komponentama: + na + i – na -. Ako su kablovi postavljeni obrnuto, zvuk će biti izobličen i neće biti osnove.
- Ako koristite prednje zvučnike sa niskom maksimalnom ulaznom snagom, pažljivo regulišite jačinu zvučnika da bi izbegli prekomerno razvijanje snage na zvučnicima.

#### **Obratite pažnju na sledeće**

Pazite da deca ne stavljaju ruke ili neke druge predmete u \*otvor zvučnika.

\*Otvor zvučnika: Prolaz za bogatiji zvuk basa na kutiji zvučnika.

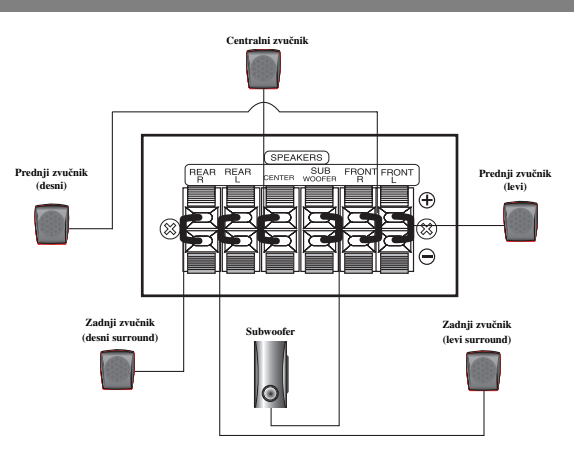

#### **5.1 Speaker Setup**

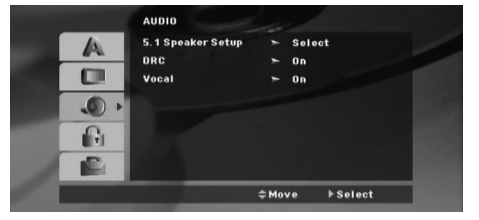

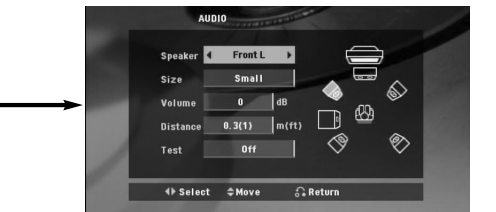

Uradite sledeća podešavanja za ugrađeni 5.1 kanalni okružujući dekoder.

1. Pritisnite ENTER i pojavljuje se meni 5.1 Speaker Setup.

2. Koristite ◀ / ▶ da odaberete željeni zvučnik.

3. Podesite opcije koristeći  $\triangle$  /  $\nabla$  /  $\blacktriangleleft$  /  $\blacktriangleright$  dugmad.

4. Posle podešavanja, vratite se na prethodni meni pritiskom na dugme RETURN.

#### **Odabir zvučnika**

Odaberite zvučnik koji želite da podesite. [Prednji levi zvučnik (Front L) prednji desni zvučnik (Front R), centralni zvučnik (Center), zvučnik za srednje duboke tonove (SubWoofer), zadnji levi zvučnik (Rear L), zadnji desni zvučnik (Rear R)] *Napomena***:**

Pojedina podešavanja zvučnika su zabranjena Dolby Digital licencnim sporazumom.

**Size (Veličina)**

Budući da su podešavanja određena, ne možete ih promeniti.

**Volume (Jačina zvuka)**

Pritiskajte  $\blacktriangleleft$  /  $\blacktriangleright$  da biste podesili izlazni nivo selektovanog. (-6dB ~ 6dB)

### **Distance (Razdaljina)**

Ako ste priključili zvučnike na vaš DVD/CD prijemnik, podešavanjem razdaljine (distance) dajete na znanje zvučnicima koliko daleko zvuk treba da putuje da bi dostigao tačku na kojoj slušate. Ovo omogućava zvuku iz svakog zvučnika da dostigne slušaoca u isto vreme.

Pritiskajte ◀ / ▶ da podesite razdaljinu (Distance) odabranog zvučnika.

#### **Test**

Pritiskajte  $\blacktriangleleft$  /  $\blacktriangleright$  da testirate signale sa svakog zvučnika. Podesite jačinu zvuka da odgovara jačini test signala memorisanih u sistemu.

Prednji levi (L) → Centralni ģ Prednji desni (R) → Zadnji desni (R) → Zadnji levi (L) → SubWoofer

# **Uvod**

# **Instalacija**

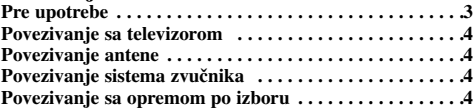

#### **Upotreba**

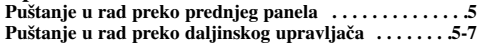

#### **Podešavanje**

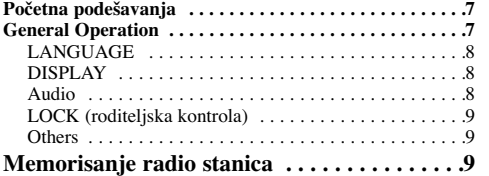

# **Puštanje Audio CD-a ili**

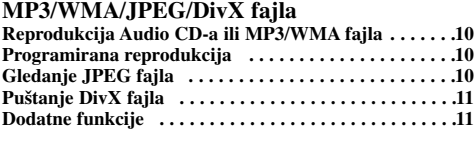

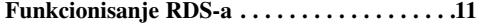

# **Reference**

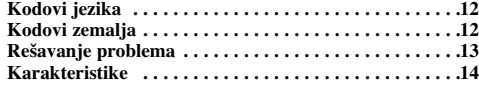

# **Pre upotrebe**

# O simbolu  $\oslash$  na displeju

"  $\oslash$  " se može pojaviti na displeju na vašem TV-u tokom rada, što pokazuje da funkcija objašnjena u ovom uputstvu za upotrebu nije dostupna na tom specifičnom DVD disku.

# **Simboli korišćeni u ovom Uputstvu**

Sekcija čiji naslov ima jedan od sledećih simbola važi samo za disk predstavljen simbolom.

**DVD** i finalizovani DVD±R/RW

Audio CD-ovi **ACD**

**MP3 MP3** diskovi

**JPEG diskovi** 

WMA WMA diskovi DivX DivX diskovi

## **Vrste diskova za emitovanje**

Uz ove diskove, na ovom uređaju možete još emitovati DVD-RW, DVD+RW i CD-R ili CD-RW koji sadrže audio naslove, MP3, WMA, JPEG ili DivX fajlove.

### *Napomene***:**

- U zavisnosti od stanja opreme za snimanje ili samog CD-R/RW (ili DVD-RW, DVD+RW) diska, neki CD-R/RW (ili DVD-RW, DVD+RW) diskovi.
- Što se tiče DVD-R/RW diskova, na ovom plejeru su podržani samo oni koji su presnimani u video modu i finalizirani.
- Kada na disku ima puno podataka, može se desiti da je na ovom plejeru njemu potrebno više vremena da se učita nego na nekom drugom modelu.
- Ne lepite nikakve etikete ni na jednu stranu diska (ni na stranu sa etiketom ni na snimljenu stranu).
- Ne koristite CD-ove nepravilnog oblika (npr. u obliku srca ili osmougaone) jer oni mogu dovesti do kvara.

#### **Regionalni kod**

Ovaj uređaj ima regionalni kod kao što je odštampano na poleđini. Na njemu mogu da se puštaju samo DVD diskovi koji imaju istu oznaku ili oznaku "ALL".

#### **Napomene o regionalnim kodovima**

Ako pokušate da emitujete DVD sa različitim regionalnim kodom od onog koji ima vaš plejer, poruka «Check Regional Code» se pojavi na TV ekranu.

**SERBIAN** SERBIAM

*''Dolby'', ''Pro Logic'' i dvostruki D simbol su registrovane trgovačke marke kompanije Dolby Laboratories. Proizvedeno pod licencom kompanije Dolby Laboratories. Molimo da proverite da li su odgovarajuće napomene, gore navedene, uključene u uputstvo za rukovanje.*

*Proizvedeno pod licencom U.S. patenata pod brojevima 5,451,942; 5,956,674; 5,974,380; 5,978,762; 6,487,535 i drugih U.S. i svetskih patenata izdatih ili u postupku izdavanja. DTS i DTS Digital Surround su zaštićene trgovačke marke, a DTS logo i simbol su trgovačke marke korporacije DTS, Inc © 1996-2007 DTS, Inc. Sva prava su zadržana.*

Pravljenje neovlašćenih kopija od materijala koji je zaštićen od<br>kopiranja, uključujući i kompjuterske programe, fajlove, emisije i<br>zvučne zapise, može biti prekršaj autorskih prava i predstavljati<br>krivično delo. Ova oprem

# **Instalacija**

# $\wedge$

**Nemojte dodirivati unutrašnje pinove džekova sa zadnje strane ureœaja. Elektrostatičko pražnjenje može dovesti do trajnog oštećenja ureœaja.**

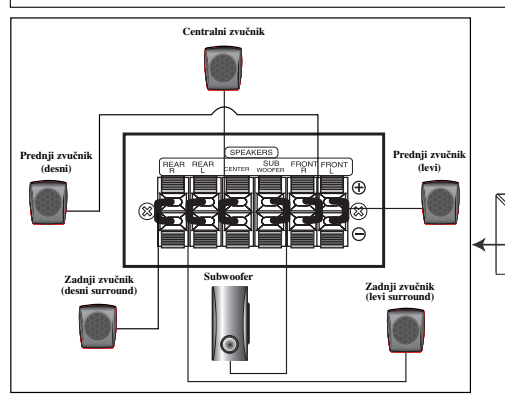

#### **Obratite pažnju na sledeće**

Pazite da deca ne stavljaju ruke ili neke druge predmete u \*otvor zvučnika.

\*Otvor zvučnika: Prolaz za bogatiji zvuk basa na kutiji zvučnika.

# **Povezivanje sa televizorom**

Povežite na jedan od sledećih načina, zavisno od mogućnosti vaše postojeće opreme.

#### **Saveti:**

- Zavisno od vašeg TV-a i druge opreme koju želite da povežete, postoje različiti načini za povezivanje DVD/CD prijemnika. Izvršite priključivanje na jedan od dole opisanih načina.
- Pogledajte u uputstvima za vaš TV, video rekorder (VCR), stereo sistem ili neki drugi uređaj jer je to neophodno da bi se napravila najbolja moguća konekcija.

# **Upozorenje:**

- $\bullet$  Uverite se da je DVD/CD prijemnik povezan direktno sa televizorom. Selektujte ispravni AV ulaz na vašem televizoru.
- Nemojte povezivati vaš DVD/CD prijemnik na TV preko video rekordera. Slika sa DVD-ja može da se izobliči zbog sistema za zaštitu od kopiranja.

#### **SCART veza**

**4**

Spojite EURO AV OUTPUT (TO TV) priključak na DVD/CD prijemniku sa odgovarajućim džekovima na TV-u pomoću scart kabla **(T)**.

#### **Komponentna video konekcija**

Spojite COMPONENT VIDEO OUT džekove sa DVD/CD prijemnika sa odgovarajućim džekovima na TV-u pomoću Y PB PR kabla **(C)**.

- Ako je vaša televizija visoke definicije ili ''digital ready'' onda možete iskoristiti prednost izlaza DVD/CD prijemnika 'progressive scan' da biste dobili najbolju moguću rezoluciju.
- Ako vaš TV ne prihvata podešavanje rezolucije, onda se na ekranu pojavljuje nenormalna slika. Zbog toga pročitajte uputstvo za rukovanje tim televizorom, a zatim podesite rezoluciju koju vaš TV prihvata.

# **Komponentna video veza**

Povežite priključak MONITOR na DVD/CD prijemniku sa ulaznim video priključkom Video IN na TV-u pomoću dostavljenog video kabla (V).

**Zadnja strana televizora**

<u>ြစ္စ္စ္</u> ြ

**(L/R)**

**Na AUX IN AUDIO (L/R)**

**Zadnja strana video rekordera**

# **Povezivanje antene**

Povežite dostavljenu FM antenu za slušanje radija.

- Povežite FM žičanu antenu na konekor FM aerial.

**AM kružna antena (dostavljena)**

**Zadnja strana DVD/CD prijemnika Na AUDIO OUT**

 $\overline{\circ}$ 

- *Napomene* **:**
- · Obavezno razvučite FM žičanu antenu do kraja.
- Posle povezivanja žičane FM antene, održavajte je stalno u horizontalnom položaju onoliko koliko je to moguće.

## **Povezivanje sistema zvučnika**

Povežite kablove zvučnika na priključke za zvučnike. Da biste dobili najbolje moguće zvučno okruženje, podešavajte parametre zvučnika (jačinu zvuka, rastojanje, itd.)

*Napomene***:**

- Obavezno uskladite kabli zvučnika sa odgovarajućim priključcima na komponentama: + na + i – na -Ako su kablovi postavljeni obrnuto, zvuk će biti izobličen i neće biti osnove.
- Ako koristite prednje zvučnike sa niskom maksimalnom ulaznom snagom, pažljivo regulišite jačinu zvučnika da bi izbegli prekomerno razvijanje snage na zvučnicima.

## **Povezivanje sa opremom po izboru**

Povežite video (VCR) na AUX IN konektore.

# **Operation**

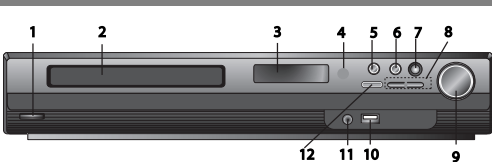

# **Puštanje u rad preko prednjeg panela 1. Dugme**  $(\langle \cdot \rangle / I)$ **POWER**

- Svetli crveno kada je prijemnik u Standby modu (isključenom
- stanju) **2. Ležište diska**
- 
- **3. Prozor displeja 4. Senzor daljinskog upravljača:** Opseg rada daljinskog upravljača
- **Rastojanje: Oko 7m (23ft) od senzora.**
- 
- **Ugao: Oko 30° u svakom smeru ispred senzora. 5. OPEN/CLOSE** Otvara i zatvara nosač diska.
- **6.** (B**/**X)**PLAY/PAUSE**
- **FUNC.(-)** Pritisnite i držite ovo dugme oko 3 sekunde, a zatim pritiskajte da biste selektovali neku drugu funkciju. **(DVD/CD** →**USB** → **AUX**→ **TV -AUDIO**
- →**PORTABLE**→**FM)**
- **7. VSM** Pritisnite VSM da biste postavili virtuelni zvuk (VIRTUAL sound).
- **3D STEREO** 3D pozicionirani zvuk u realnom vremenu sa rendering tehnologijom sa stereo izvorima, optimizovan za stereo zvučnike. Slušaoci mogu uživati u zadivljujućim virtuelnim surround efektima preko njihovih multimedijalnih plejera.
- **Multichannel sound** Multichannel sound menja zvuk koji je 5.1 kanalni u virtualni zvuk koji je 10.1 kanalni tako da on daje osećaj da slušate istovremeno sa desnog, levog i centralnog zvučnika.

#### **8. TUNING(-/+)/SKIP/SCAN(** $\blacktriangleleft$ **/>>)**

- 
- Za ručno podešavanje, pritiskajte TUNING (-/+). Za automatsko podešavanje, pritisnite i držite TUNING (-/+) oko dve sekunde na prednjem panelu.
- **9. Dugme VOLUME** Podešava jačinu zvuka zvučnika.

#### **10. USB Port** Povežite USB port USB memorije (ili MP3 plejera, itd) sa USB portom na prednjem delu uređaja. **Vaœenje USB jedinice iz ureœaja**

- 1. Odaberite mod neke druge funkcije ili pritisnite STOP ( $\blacksquare$ ) dvaput zaredom.
- 2. Izvadite USB jedinicu iz uređaja.
- Nemojte da izvlačite USB jedinicu dok ona radi.
- Mogu se puštati muzički fajlovi (MP3/WMA), fajlovi slika (JPEG) i
- video fajlovi.
- $\bullet$ Ovaj uređaj ne može koristiti USB HUB.
- Preporučene memorijske kartice: Compact Flash Card (CFC), Micro Drive (MD), Smart Media Card (SMC), Memory Stick (MS), Secure Digital Card (SD), Multimedia Card (MMC), Memory Stick Pro (MS-Pro)
- Kompatibilne sa: FAT16, FAT32
- Koristite samo preporučene memorijske kartice.
- Komponente koje zahtevaju instalaciju nekog dodatnog programa kada se uređaj poveže na kompjuter, nisu podržane.
- $\bullet$  U slučaju USB HDD, proverite da li ste povezali pomoćni kabli na USB HDD za odgovarajući rad. Podržane su do 2 primarne particije drajva. Ako ima proširene particije, podržano je do četiri particija.
- Ako USB jedinica ima dva ili više drajva, folder drajva se prikazuje na ekranu. Ako želite da pređete na inicijalni meni kada selektujete folder, pritisnite RETURN.
- $\bullet$ Digitalni fotoaparati i mobilni telefoni nisu podržani.
- $\bullet$  Podržani su samo USB 1.0/1.1. (U slučaju da se u plejer ubaci USB 2.0, on radi istom brzinom kao i USB 1.1.)

#### **11** Priključak **PORT. IN Korišćenje PORTABLE ureœaja**

Kada povežete portabl (prenosivi) muzički uređaj na ulazni priključak PORT. IN ovog uređaja korišćenjem mini stereo kabla (od  $\emptyset$ 3.5mm)  $(nije priložen)$ , možete da čujete zvuk sa izlaza portabl uređaja preko zvučnika.

**12. STOP**

# **Puštanje u rad preko daljinskog upravljača 1. POWER**

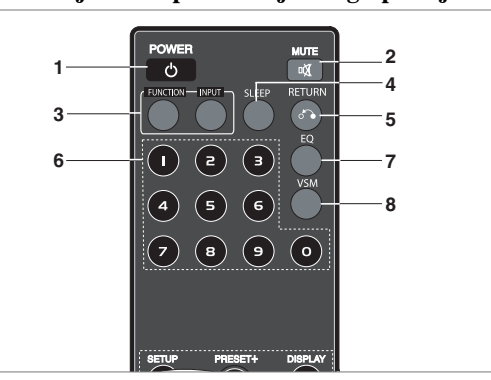

- 2. MUTE Pritisnite MUTE da biste utišali zvuk na uređaju. Možete da utišate zvuk uređaja da biste, na primer, odgovorili na telefon kad zazvoni.
- **3. FUNCTION : (DVD/CD** → **FM )**
- **INPUT : (USB** → **AUX** → **TV-- AUDIO** → **PORTABLE ) 4. SLEEP** Možete da podesite da se DVD/CD prijemnik automatski isključi
- u neko određeno vreme. 1. **Pritisnite SLEEP da biste postavili željeno vreme spavanja.** Vreme za
- spavanje se prikazuje na displeju. 2. **Svaki put kada pritisnete SLEEP postavke se menjaju prema sledećem**
- **redosledu.** (DIMMER ON) $\rightarrow$ SLEEP 180  $\rightarrow$ 150  $\rightarrow$ 120 $\rightarrow$ 90  $\rightarrow$ 80  $\rightarrow$  70  $\rightarrow$  60 $\rightarrow$  50  $\rightarrow$  40  $\rightarrow$  30

 $\rightarrow$  20  $\rightarrow$  10  $\rightarrow$  (DIMMER OFF)

*Napomena***:** Možete da proverite preostalo vreme pre nego što se isključi

DVD/CD prijemnik. Pritisnite SLEEP. Preostalo vreme se prikazuje na displeju.

**5. RETURN** Vraća setup meni.

**6. Numerisana dugmad 0-9** Za selekciju usluge, direktnog broja

programa ili numerisanih opcija sa menija.

**SERBIAN SERBIAN**

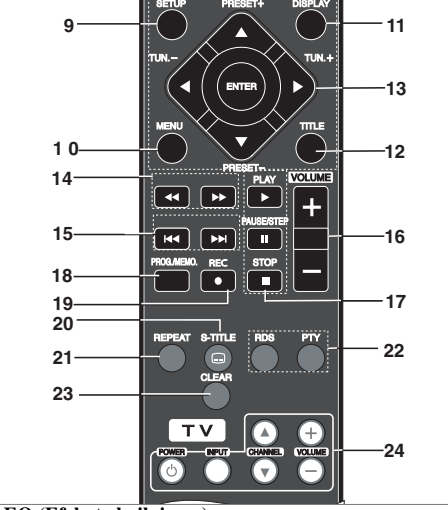

## **7. EQ (Efekat ekvilajzera)**

Možete da izaberete do 7 zvučnih impresija. Svakim pritiskom dugmeta postavke se menjaju prema sledećem redosledu.<br>• AUTO EO: AUTO FO: J **• AUTO EQ:** AUTO EQ radi samo kod MP3 fajlova koji sadrže tag

informacije u funkciji DVD ili USB.

(ID3 Tag radi samo kod verzije 1.)

- WMA fajl radi do Normal EQ bez obzira na tag informaciju. NORMAL  $\rightarrow$  NATURAL  $\rightarrow$ (AUTO EQ) $\rightarrow$  POP  $\rightarrow$  CLASSIC  $\rightarrow$  ROCK  $\rightarrow$  JAZZ  $\rightarrow$  NORMAL.

**8. VSM** Pritisnite **VSM** da biste postavili virtuelni zvuk (VIRTUAL sound).

Možete da uživate u surround ozvučenju jednostavnom selekcijom prethodno programiranog polja zavisno od toga u kom programu želite da slušate. Pritiskajte VSM više puta zaredom.

- **2 Ch Source:** BYPASS →VIRTUAL → ON STAGE →PLII MOVIE → PLII MUSIC → PLII MTRX→ BYPASS... **- 5.1Ch Source:** BYPASS →VIRTUAL → BYPASS

#### **9. SETUP** Otvara ili zatvara setup meni.

**10. MENU** Otvara meni DVD diska.

#### **11. DISPLAY**

- 1. Pritisnite DISPLAY da bi se na ekranu prikazale različite informacije o učitanom disku. Prikazane stavke se razlikuju zavisno od vrste diska ili statusa reprodukcije.
- 2. Neku od stavki možete da selektujete pritiskom na  $\triangle$  /  $\nabla$  a da izmenite ili selektujete postavku pritiskom na  $\blacktriangleleft$  /  $\blacktriangleright$
- **12. TITLE** Ako trenutni DVD naslov ima meni, meni naslova se pojavljuje na ekranu. U protivnom, pojavljuje se meni diska.

**•** Title (Track) – Redni broj tekućeg naslova (ili trake) / Ukupan broj naslova (ili traka).

- Chapter –Redni broj tekućeg poglavlja / Ukupan broj poglavlja.
- Time Proteklo vreme reprodukcije.
- Audio Selektovani audio jezik ili kanal.
- Subtitle Odabrani titl.
- Angle Odabrani ugao / Ukupan broj uglova.
- Sound Selektovani mod zvuka.
- *Napomena***:** Ako se dugme pritisne u trajanju od nekoliko sekundi, prikaz na displeju nestaje.

13. **∢/▶/▲/▼** (levo/desno/gore/dole)Selekcija neke opcije iz menija.

# **ENTER** Potvrđuje izbor opcije u meniju.

**PRESET(** $\triangle$ **/** $\nabla$ **)** Pritiskajte PRESET +/- da biste selektovali preset stanicu koju želite.

Svaki put kada pritisnete dugme, DVD/CD prijemnik se postavlja na jednu od prethodno podešenih stanica. Prvo postavite radio stanice u memoriju DVD/CD prijemnika. (Vidite

odeljak ''Podešavanje radio stanica'').

**TUN.(-/+)** (◀/▶) Za ručno podešavanje, pritiskajte TUN (-/+). Za automatsko podešavanje, pritisnite i zadržite TUN. (-/+) oko dve sekunde na prednjem panelu.

**14. SCAN(44/** $\blacktriangleright$ **)** U toku reprodukcije pritiskajte SCAN (44 ili M) da biste selektovali željenu brzinu skaniranja.<br>DVD,DivX : **44, 444, 4444, 44444**, ili **DD, DDD**, BBBB, BBBBB WMA/MP3, Audio CD :  $\blacktriangleleft (X2, X4, X8)$  ili  $\blacktriangleright (X2, X4, X8)$ 

**SLOW(d) U** modu pauze pritisnite SLOW<br>(**dd** ili **D**) da biste selektovali željenu brzinu.  $DVD:$   $\blacktriangleleft$  (1/2, 1/4, 1/8, 1/16) ili  $\blacktriangleright$  (1/2, 1/4, 1/8, 1/16) DivX :  $\mathbf{I} \blacktriangleright$  (1/2, 1/4, 1/8, 1/16)

- **15. SKIP (**.**/** >**)**U toku reprodukcije pritisnite SKIP (I← ili ►)da biste prešli na sledeće poglavlje/traku ili da biste<br>se vratili na početak tekućeg poglavlja/trake. Pritisnite SKIP I← dvaput kratko da biste se vratili na prethodno poglavlje/traku.
- **16. VOLUME (+/-)** Podešava jačinu zvuka zvučnika.
- **17. PLAY(**B**)** Reprodukcija diska ili fajla  **brzina reprodukcije 1.5 DVD MP3 WMA ACD**

U filmu ili muzici možete da uživate brže nego obično.

Brzina 1.5 vam omogućava da gledate slike ili slušate zvuk brže nego

- kod normalne reprodukcije sa diska. 1. Pritisnite dugme PLAY u toku normalne reprodukcije. Na ekranu
- teče reprodukcija brzine 1.5.
- 2. Da biste se vratili na normalnu reprodukciju, pritisnite PLAY.  **Mod FM, selektujte MONO ili STEREO pritiskom na dugme PLAY na daljinskom upravljaču.**
	- PAUSE/STEP (II) U toku reprodukcije pritisnite II da biste napravili pauzu. **ALL**
	- Pritiskajte II da biste imali reprodukciju kadar po kadar. **DVD DivX**
	- $\cdot$  **STOP**  $(\blacksquare)$
- **18. PROG./MEMO.** Otvara ili zatvara meni Program. Unesite frekvenciju radio stanice u tjuner.
- **19. REC** (z)  **USB Record**

**Ova funkcija vam omogućava da snimate muziku na povezanu USB memorijsku jedinicu sa AUDIO CD-a.**

**Pre snimanja na USB pročitajte napomene na strani 14.**

- 1.Umetnite USB jedinicu sa dovoljno slobodnog prostora u USB port na uređaju.
- 2.Selektujte DVD/CD sa koga ćete snimati pritiskom na dugme FUNCTION na daljinskom upravljaču.
- AUDIO CD Pritiskajte ▲ / ▼ da biste selektovali traku/fajl koji želite.
- 3. Pritisnite REC (·) na daljinskom upravljaču da biste započeli
- snimanje. Na displeju će početi da treperi ''USB REC''. Kada počnete sa snimanjem na USB, na displeju će se tokom snimanja prikazivati koliko je procenata snimljeno.
- 4. Fajl će se smestiti u CD\_REC u formatu ''TRK\_001.mp3''
- 5. Da biste zaustavili snimanje pritisnite STOP.

# **Snimanje sa AUDIO CD izvora na USB**

**Snimanje jedne numere:** Ako se vrši snimanje na USB za vreme reprodukcije CD-a, samo jedna numera će se snimiti na USB. **Snimanje svih numera:** Ako se pritisne dugme USB Rec. za vreme CD stop, sve numere će se snimiti.

**Snimanje programske liste:** USB može da snima odabrane numere pritiskom na dugme PROG./MEMO.

#### **20. SUBTITLE DVD DivX**

- U toku reprodukcije pritiskajte S-TITLE da biste odabrali željeni jezik.
- **21. REPEAT** U toku reprodukcije pritiskajte REPEAT da biste selektovali željeni mod ponavljanja. DVD Video diskovi: Poglavlje/Naslov/Isključeno
- Audio CD, DivX/MP3/WMA diskovi: Traka/Sve/Isključeno
- **22. RDS/ PTY** Pregled različitih prikaza RDS opcija.
- **23. CLEAR** Briše redni broj trake sa programskog menija.
- **24. TV Upravljanje televizorom**
	- Preko daljinskog upravljača možete da upravljate radom DVD/CD prijemnika kao i ograničenim funkcijama LG televizora. Sledite instrukcije ispod za rad sa LG televizorom.

# **Podešavanje**

## **Početna podešavanja**

Koristeći meniju za podešavanje (setup menu), možete uraditi različita podešavanja kao npr. na slici i zvuku. Možete između ostalog podesiti jezik na titlu i meni za podešavanje. Za detalje o svakoj stavci na meniju za podešavanje, vidite stranice 7 - 9.

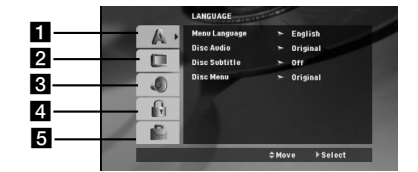

a **LANGUAGE – Menu Language / Disc Audio / Subtitle / Menu** b **DISPLAY – TV Aspect / Display Mode / Progressive Scan / TV**

**output select** c **AUDIO – 5.1 Speaker Setup / Dynamic Range Control (DRC) / Vocal / /Semi Karaoke**

d **LOCK (Parental Control) – Rating / Password / Area Code EL OTHERS – DivX(R) VOD / REC Bitrate** 

**Da prikažete meni i izaœete iz njega:** Pritisnite SETUP da prikažete meni. Kratak pritisak na SETUP će vas vratiti na početni ekran. **Da odete na sledeći nivo:** Pritisnite ▶ na daljinskom upravljaču.

**Da se vratite na prethodni nivo:** Pritisnite  $\triangleleft$  na daljinskom upravljaču.

# **Postavljanje kodova daljinskog upravljača za LG TV**

1. Držite **POWER (TV)** i pritiskajte dugme **CHANNEL (A/V)** sve<br>dok se TV ne uključi ili isključi.<br>2. Za rad LG televizora se koriste dugmad **POWER (TV), CHANNEL** 

**(**v/V**), VOLUME (+/-)**, i **INPUT** na daljinskom upravljaču.

*Napomena***:** Ako daljinski upravljač ne radi sa vašim televizorom, isprobajte neki drugi kod ili koristite originalan LG TV daljinski upravljač. (LG i Gold Star) Usled različitih kodova proizvođača, NAŠA KOMPANIJA ne garantuje da će daljinski raditi sa svakim od modela LG televizora.

# **GLAVNE OPERACIJE**

- 1. Pritisnite SETUP.
- Pojavi se SETUP meni (meni za podešavanje). 2. Koristite  $\blacktriangle$  /  $\nabla$  da odaberete željenu opciju, a onda pritisnite  $\blacktriangleright$  da odete na drugi nivo. Na ekranu se pojavi trenutno podešavanje za
- odabranu stavku, kao i alternativna podešavanja. 3. Koristite ▲ / ▼ da odaberete drugu željenu opciju, a onda pritisnite
- $\blacktriangleright$  da odete na treći nivo. 4. Koristite  $\triangle$  /  $\nabla$  da odaberete željeno podešavanje, a onda pritisnite ENTER da potvrdite izbor.
- Neke stavke zahtevaju dodatne korake.
- 5. Pritisnite SETUP ili PLAY da izaœete iz menija za podešavanje (Setup menu).

**7**

**SERBIAN**

SERBIAM

**LANGUAGE OSD:** Odaberite jezik za meni podešavanja (setup menu) i displej na ekranu.

**Disc Audio / Subtitle / Menu**

Odaberite jezik koji želite za audio traku (audio disk), titlove, i meni diska.

**Original** – Odnosi se na originalni jezik na kome je taj disk snimljen. **Other** – Da biste selektovali neki drugi jezik, pritiskajte numerisnu dugmad, a zatim pritisnite ENTER da biste uneli odgovarajući 4-cifreni

broj prema listi kodova jezika na strani 12. Ako unesete pogrešan kod jezika, pritisnite CLEAR.

# **DISPLAY**

**TV Aspect** 

**4:3 –** Selektujte ovu opciju kada je priključen TV sa standardnim odnosom stranica ekrana 4:3.

**16:9 –** Selektujte ovu opciju kada je priključen TV sa širim odnosom stranica ekrana 16:9.

**Display Mode:** Postavke za Display Mode rade samo kada je mod TV aspekta podešen na ''4:3' **Letterbox –** Prikazuje se široka slika sa trakom u gornjem i donjem

delu ekrana.

**Panscan –** Automatski prikazuje široku sliku preko celog ekrana i odseca delove koji se ne uklapaju.

#### **Progressive Scan**

Progressive Scan Video daje najbolji kvalitet slike sa manje treperenja. Ako koristite Component Video priključke za povezivanje na televizor ili monitor koji su kompatibilni sa progressive scan signalom, postavite [Progressive Scan] na [On]. Pritisnite ENTER.

- Ako ne koristite, pritisnite ENTER i u roku od 10 sekundi to će biti isključeno [OFF].
- Ako imate TV bez progressive scan, u stanju progresivnog skaniranja se [on] neće pojaviti na ekranu.
- (zbog toga, pritisnite i zadržite dugme STOP na daljinskom upravljaču 5 sekundi, i promeniće se na [OFF].)

**TV Output Select –** Odaberite neku od opcija zavisno od vrste povezivanja sa TV-om. [YPbPr]: Kada je vaš TV povezan preko<br>COMPONENT/PROGRESSIVE SCAN priključaka na uređaju.

[RGB]: Kada je vaš TV povezan preko SCART priključka.

- Kada se poveže RGB, izlaz COMPONENT OUT ne radi.

- U uključenom stanju kada je Progressive scan [on], mod TV Output select je neaktivan.

**Audio**  Svaki DVD disk ima raznovrsne opcije audio izlaza. Podesite AUDIO opcije vašeg prijemnika u skladu sa vrstom audio sistema koji koristite.

## **5.1 Speaker Setup**

Uradite sledeća podešavanja za ugraœeni 5.1 kanalni okružujući dekoder.

- 1. Pritisnite ENTER i pojavljuje se meni 5.1 Speaker Setup.
- 2. Koristite  $\blacktriangleleft$  /  $\blacktriangleright$  da odaberete željeni zvučnik.
- 3. Podesite opcije koristeći  $\blacktriangle / \blacktriangledown / \blacktriangle / \blacktriangleright$  dugmad.
- 4. Posle podešavanja, vratite se na prethodni meni pritiskom na dugme RETURN.

### **Odabir zvučnika**

Odaberite zvučnik koji želite da podesite. [Prednji levi zvučnik (Front L) prednji desni zvučnik (Front R), centralni zvučnik (Center), zvučnik za srednje duboke tonove (SubWoofer), zadnji levi zvučnik (Rear L), zadnji desni zvučnik (Rear R)] *Napomena***:** Pojedina podešavanja zvučnika su zabranjena Dolby Digital licencnim sporazumom.

Size (Veličina): Budući da su podešavanja određena, ne možete ih promeniti.

**Volume (Jačina zvuka):** Pritiskajte ◀ / ▶ da biste podesili izlazni nivo selektovanog. ( $-6dB \sim 6dB$ )

**Distance (Razdaljina):** Ako ste priključili zvučnike na vaš DVD/CD prijemnik, podešavanjem razdaljine (distance) dajete na znanje zvučnicima koliko daleko zvuk treba da putuje da bi dostigao tačku na kojoj slušate. Ovo omogućava zvuku iz svakog zvučnika da dostigne slušaoca u isto vreme.

Pritiskajte  $\blacktriangleleft$  /  $\blacktriangleright$  da podesite razdaljinu (Distance) odabranog zvučnika.

# **Test**

Pritiskajte <br/>  $\blacklozenge$  /  $\blacktriangleright$  da testirate signale sa svakog zvučnika. Podesite jačinu zvuka da odgovara jačini test signala memorisanih u sistemu.

Prednii levi (L) → Centralni → Prednii desni (R) → Zadnii desni  $(R) \rightarrow Z$ adnji levi  $(L) \rightarrow$  SubWoofer

#### **DRC (Dynamic Range Control – Kontrola dinamičkog opsega)**

Čini zvuk jasnijim i kada se jačina zvuka utiša (važi samo za Dolby Digital). Postavite na [On] da biste imali ovaj efekat.

#### **Vocal**

Postavite Vocal na [On] samo kada se reprodukuje višekanalni karaoke DVD. Karaoke kanali sa diska se mešaju u normalan stereo zvuk.

### **LOCK (roditeljska kontrola)**

**Rating**: Blokira reprodukciju DVD-ja koji ima ocenu sadržaja. Nisu svi diskovi ocenjeni.

- 1. Odaberite «Rating» na LOCK meniju, a onda pritisnite B
- 2. Da biste pristupili opcijama LOCK, morate da unesete šifru koju ste smislili. Ako još niste uneli šifru, to će biti zatraženo da učinite. Unesite šifru i pritisnite ENTER. Unesite je još jednom i pritisnite ENTER da biste je potvrdili. Ako napravite neku grešku prilikom ukucavanja, pre nego što pritisnete ENTER, idite na CLEAR da biste obrisali.
- 3. Odaberite rejting od 1 do 8 koristeći ▲ / ▼ dugmad. **Rating 1-8:** Rejting jedan (1) ima najviše ograničenja a rejting osam (8) ima najmanje ograničenja. **Unlock:** Ako odaberete unlock (otključano), roditeljska kontrola
- nije aktivna i disk se emituje u celosti. 4. Pritisnite ENTER da potvrdite vaš izbor rejtinga, onda pritisnite SETUP da izađete iz menija.

#### **Password:** Možete da unesete ili promenite šifru.

- 1. Selektujte Password (šifru) na LOCK meniju, a zatim pritisnite ▶.
- 2. Sledite korak 2 kao što je opisano gore (Rating Ocenjivanje). Da biste promenili šifru, pritisnite ENTER kada je opcija ''Change'' naglašena. Unesite staru šifru, a zatim unesite i potvrdite svoju novu šifru.
- 3. Pritisnite SETUP da biste izašli iz menija.

### *Ako ste zaboravili šifru*

- Ako ste zaboravili šifru, možete da je obrišete na sledeći način:
- 1. Pritisnite SETUP meni da bi se prikazao Setup meni.
- 2. Unesite 6-cifreni broj ''210499'' i pritisnite ENTER. Šifra se briše.

#### **Area code (Kod oblasti)**

Unesite kod oblasti čiji su standardi korišćeni za ocenu DVD video diska, na osnovu spiska sa strane 11.

- 1. Odaberite «Area Code» na LOCK meniju, a onda pritisnite B. 2. Sledite korak 2 kao što je opisano u prethodnom paragrafu.
- (Rating Ocenjivanje)
- 3. Odaberite prvi broj koristeći  $\blacktriangle$  /  $\nabla$  dugmad.
- 4. Pritisnite  $\blacktriangleright$  i odaberite drugi karakter koristeći dugmiće  $\blacktriangle$  /  $\nabla$ .
- 5. Pritisnite ENTER da biste potvrdili izbor koda za određenu oblast.

#### **Others**

**DivX(R) VOD Registration (DivX(R) VOD registracija)**

Mi vam obezbeđujemo DivX® VOD (Video On Demand) registracioni kod koji vam dozvoljava da iznajmljujete i kupujete video snimke koristeći DivX® VOD servis.

- Za više informacija, posetite sajt www.divx.com/vod.
- 1. Odaberite opciju "DivX(R) VOD" (DivX(R) VOD)" a zatim pritisnite
- B. 2. Pritisnite ENTER dok je selektovano "Select" i pojaviće se registracijski kod. Koristite registracioni kod da biste kupili ili iznajmili video snimke
	- od DivX® VOD servisa na sajtu www.divx.com/vod. Pratite instrukcije i preuzmite video na disk za reprodukciju na ovom uređaju.
- 3. Pritisnite ENTER za izlaz.

*Napomena***:** Svi preuzeti video snimci sa DivX® VOD mogu se puštati samo na ovom uređaju.

**REC Bitrate :** Postavite da protok bita za snimanje na USB bude 96kbps ili 128kbps (vidite stranu 7)

# **Memorisanje radio stanica**

Možete da postavite do 50 stanica u FM opsegu. Pre podešavanja, proverite da li ste isključili zvuk.

- 1. Pritiskajte **FUNCTION** na daljinskom upravljaču sve dok se na displeju ne pojavi FM.
- 2. Pritisnite i zadržite TUN.(-/+) oko dve sekunde sve dok indikacija frekvencije ne počne da se menja, a zatim otpustite. Skaniranje se zaustavlja kada se DVD/CD prijemnik podesi na neku stanicu.
- 3. Pritisnite PROG./MEMO. na daljinskom upravljaču. Preset broj će svetleti na displeju.
- 4. Pritisnite PRESET +/- na daljinskom upravljaču da biste odabrali preset broj koji želite.
- 5. Pritisnite ponovo PROG/MEMO na daljinskom upravljaču. Stanica se memoriše.
- 6. Ponovite korake od 3 do 6 da biste memorisali i druge stanice.

#### **Da podesite stanicu sa slabim signalom**

Pritiskajte TUN.(-/+) u koraku 3 da biste ručno podesili stanice.

#### **Da izbrišete sve upamćene stanice**

Pritisnite i držite PROG./MEMO. oko dve sekunde i "ERASE ALL" će se pojaviti na displeju, a zatim pritisnite PROG./MEMO. još jednom da izbrišete stanice koje ste memorisali.

- Ako ste nehotično ušli u mod ''ERASE ALL'', a ne želite da brišete celu memoriju, onda nemojte da pritiskate nijedno dugme. Posle nekoliko sekundi ''ERASE ALL'' će se samo izgubiti i vratićete se u normalni mod.

#### *Napomena***:**

Ako je već unešeno pedeset stanica, na prozoru displeja će se pojaviti poruka FULL na trenutak, a zatim će podešeni brojevi početi da trepte. Da promenite odabrane brojeve sledite korake 5 i 6 kao što je gore opisano.

**SERBIAN** SERBIAN

# **Puštanje Audio CD-a ili MP3/WMA/JPEG/DivX fajla**

# **Reprodukcija Audio CD-a ili MP3/WMA fajla**

Ovaj uređaj može puštati snimljene Audio CD-ove ili MP3/WMA fajlove.

# **MP3/ WMA/ Audio CD**

Čim ubacite snimljene MP3/WMA fajlove ili Audio CD, pojavljuje se meni na TV ekranu.

Pritiskaite  $\triangle$  /  $\nabla$  da biste odabrali track/fail, a zatim pritisnite PLAY ili ENTER i reprodukcija počinje. Možete koristiti različite funkcije reprodukcije. Pogledajte na strani 5, 6 ili 7.

#### **ID3 TAG**

Kada puštate fajl koji sadrži informacije kao što su naslovi pesama, to onda možete da vidite pritiskom na DISPLAY.

[ Song, Artist, Album, Genre, Comment ]

-ID3 Tag će raditi u MP3 fajlu.

- *Saveti***:**
- Pritisnite MENU da biste prešli na sledeću stranu.
- $\bullet$ Na CD-u sa MP3/WMA i IPEG fajlovima može se vršiti prebacivanje sa MP3/WMA na JPEG. Pritisnite TITLE, i tada se na vrhu menija osvetli MUSIC ili PHOTO.
- AUTO EQ je postavljen za WMA/MP3 u funkciji DVD/CD, USB.

#### **Programirana reprodukcija**

Funkcija programa vam omogućava da memorišete vaše omiljene pesme sa bilo kog diska u memoriju plejera. Program može da sadrži 30 pesama.

- 1. Ubacite disk. Audio CD i MP3/WMA diskovi:
- 2. Selektujte traku iz ''List'', a zatim pritisnite PROG./MEMO. Ikonica "  $\Box$  " se pojavljuje na displeju. Pritisnite ENTER da biste postavili selektovanu traku na listu ''Program''. Ponovite to da biste smestili dodatne trake na listu.
- 3. 3. Selektujte traku koju želite da pustite sa programske liste ''Program''. Pritisnite MENU da biste prešli na sledeću stranu.
- 4. Pritisnite PLAY ili ENTER da biste pustili trake. Reprodukcija počinje prema redosledu kako su trake programirane. Reprodukcija se zaustavlja kada prođu sve trake sa programske liste "Program".
- 5. Da biste nastavili normalnu reprodukciju, selektujte neku traku sa AUDIO CD (ili MP3/WMA) liste, a zatim pritisnite PLAY. .

#### **Ponavljanje programiranih traka**

- 1. Pritisnite REPEAT kada se reprodukuje neki disk. Ikonica ponavljanja se pojavljuje.
- 2. Pritisnite REPEAT da biste selektovali željeni mod ponavljanja. • TRACK: Ponavlja tekuću traku.
	- ALL: Ponavlja sve trake sa programske liste.
	- Off(Bez prikaza): Nema ponavljanja reprodukcije.

### **Brisanje trake sa liste ''Program''**

- Koristite ▲ ▼ da biste selektovali traku koju želite da obrišete sa liste Program.
- 2. Pritisnite CLEAR. Ponovite da biste obrisali ostale trake sa liste.

#### **Brisanje kompletne programske liste**

Pritisnite PROG./MEMO., i pojaviće se ikonica "<sup>0</sup>.

Koristite ▲ / ▼ da biste selektovali ikonicu ''Clear All'', a zatim pritisnite ENTER.

#### *Napomena***:**

- Programi se takoœe brišu kada se disk izvadi.
- U toku reprodukcije, AUTO skip nije podržan

#### **Gledanje JPEG fajla**

Ovaj uređaj može da reprodukuje diskove sa JPEG fajlovima. Pre nego vidite JPEG fajlove, pročitajte napomene o Snimanju JPEG fajlova na strani 14.

- 1. Ubacite disk i zatvorite ležište.
- PHOTO meni se pojavi na TV ekranu. 2. Pritisnite  $\triangle$  /  $\nabla$  da odaberete folder, a onda pritisnite ENTER.
- Lista fajlova u folderu se pojavi. Ako ste u listi fajlova i želite da se vratite na prethodnu listu foldera, koristite

 $\blacktriangle$  /  $\nabla$  dugmad na daljinskom upravljaču da osvetlite  $\blacksquare$ , a onda pritisnite ENTER.

3. Ako želite da vidite određeni fajl, pritiskajte  $\blacktriangle / \blacktriangledown$  da označite fajl, a zatim pritisnite ENTER ili PLAY. Dok gledate fajl, možete pritisnuti STOP da odete na prethodni meni (JPEG meni).

#### *Savet* **:**

● Ima četiri opcija za Slide Speed ■ : > Slow (Sporo), >> Normal (Normalno),  $>>$  Fast (Brzo). Koristite strelice  $\blacktriangle \blacktriangledown \blacktriangle \blacktriangleright$  da biste naglasili Speed.

Zatim, koristite streliceb / B da biste izabrali opciju koju želite da koristite, pa pritisnite ENTER.

**Prikazivanje slajdova:** Koristite  $\blacktriangle \blacktriangledown \blacktriangle \blacktriangleright$  da osvetlite  $\blacksquare$  (Slide Show) za prikazivanje slajdova, a onda pritisnite ENTER.

#### **Zamrznuta slika:**

- 1. Pritisnite PAUSE/STEP tokom prikazivanja slajdova. Plejer će sada ući u mod PAUZE.
- 2. Da se vratite na prikazivanje slajdova, pritisnite PLAY ili pritisnite PAUSE/STEP još jedanput.

#### **Slušanje muzike dok se prikazuje slajd šou:**

Možete da slušate muziku dok se prikazuje slajd šou, ako disk sadrži i muzičke i photo fajlove. Koristite  $\triangle / \triangledown / \triangle$  da biste označili ikonicu a zatim pritisnite ENTER da biste pokrenuli slajd šou.

- Ne možete da podešavate mod zvuka i virtualni zvuk VSM kada se reprodukuje muzički photo album.

#### **Prelazak na neki drugi fajl**

Pritisnite jedno SKIP ( $\blacktriangleleft$ ili  $\blacktriangleright$ ) dok gledate sliku da biste prešli na sledeći ili prethodni fajl.

#### **Rotiranje slike**

Pritiskajte  $\triangle$  / $\nabla$  kada se prikazuje slika da biste je rotirali u smeru kretanja kazaljke na satu ili u suprotnom smeru.

### **Reprodukcija DivX Movie fajla**

Možete da pustite DivX fajl sa USB uređaja i DivX diska na ovom DVD/CD prijemniku

- 1. 1. Ubacite disk i zatvorite nosač diska. Na TV ekranu se pojavljuje meni MOVIE.
- 2. Pritiskajte  $\blacktriangle / \blacktriangledown$  da biste selektovali folder, pa pritisnite ENTER. Pojavljuje se spisak fajlova u folderu. Ako ste u fajl listi i želite da se vratite na Folder listu, koristite dugmad  $\blacktriangle / \blacktriangledown$  na daljinskom upravljaču da biste naznačili i pritisnite ENTER.
- 3. Ako želite da vidite neki određeni fajl, pritisnite
- $\blacktriangle$  /  $\nabla$  da biste označili taj fajl i pritisnite ENTER ili PLAY. 4. Pritisnite STOP da biste izašli odatle.

#### *Saveti***:**

- Pritisnite MENU da biste prešli na sledeću stranu.
- Na CD-u sa MP3/WMA, JPEG i MOVIE fajlovima, možete da prelazite između menija MUSIC, PHOTO i MOVIE. Pritisnite TITLE i na vrhu menija se naglašava reč MUSIC, PHOTO ili **MOVIE**

#### *Napomene***:**

- Obavezno selektujte mod ''SUBTITLE ON'' pritiskom na fajl titla svaki put pre reprodukcije DivX fajla.
- Kada za titl ima više od dva jezika, dostupan je samo originalan titl. - Ne možete da podešavate zvuk, ni virtuelni zvuk [VSM] u toku
- reprodukcije DivX fajla.

#### **Napomene o prikazivanju DivX titla**

Ako se titl ne prikazuje ispravno u toku reprodukcije, pritisnite i zadržite S-TITLE oko 3 sekunde, a zatim pritisnite S-TITLE ponovo da biste selektovali neki drugi kod jezika sve dok se titl ne prikaže ispravno.

### **Dodatne funkcije**

#### **Pretraga po vremenu DVD DivX**

Da počnete emitovanje sa bilo kojeg odabranog vremena na disku:

1. Pritisnite DISPLAY tokom plejbeka.

- 2. Pritiskajte ▲ / ▼ da biste odabrali ikonicu sata i pojavljuje se «--:--:--». 3. Unesite početno vreme u satima, minutima i sekundama sa leva na desno. Ako unesete pogrešne brojeve, pritisnite CLEAR da obrišete brojeve koje ste uneli.
- 4. Pritisnite ENTER da potvrdite. Plejbek započinje od odabranog vremena.

**Screen Saver (Čuvar ekrana)** Skrin sejver se pojavi kada ostavite DVD plejer u stop modu na duže od pet minuta.

#### **Pamćenje poslednje scene DVD ACD**

Ovaj plejer memoriše poslednju scenu sa poslednjeg diska kojeg ste gledali. Poslednja scena ostaje u memoriji čak i nakon što izvadite disk ili ugasite plejer. Ako ubacite disk koji ima memorisanu scenu, ta scena automatski biva pozvana.

*Napomena***:** Ovaj plejer neće memorisati scenu sa diska ako ste ugasili plejer pre nego što je disk počeo da se emituje.

#### **Odabir sistema**

Morate da selektujete neki odgovarajući sistem mod za vaš TV sistem. Ako se na displeju pojavi NO DISC, pritisnite i zadržite **PAUSE/STEP** na daljinskom upravljaču u trajanju dužem od 5 sekundi da biste mogli da selektujete neki od sistema (PAL, NTSC ili AUTO).

- Kada se odabrani sistem ne poklapa sa sistemom vašeg TV aparata, možda se neće pojaviti normalne boje na ekranu.
- **NTSC:** Odaberite ga kada je DVD/CD prijemnik spojen sa NTSC televizorom. **PAL:** Odaberite ga kada je DVD/CD prijemnik spojen sa PAL-TV
- sistemom. **AUTO:** Odaberite ga kada je vaš DVD/CD prijemnik povezan na TV-u

koji ima više sistema (Multi system).

# **SERBIAN SERBIA**

# **Funkcionisanje RDS-a**

Ovaj uređaj je opremljen RDS sistemom (Radio Data System) koji vam daje raznovrsne informacije na FM radiju. RDS, koji se već koristi u mnogim zemljama, je sistem za prenos signala poziva stanica.

### **Biranje RDS-a**

Kada se FM stanica podešava i sadrži RDS podatke, uređaj će automatski prikazati pozivne signale stanice.

- 1. Pritisnite **FUNCTION** da biste selektovali FM mod.
- 2. Selektujte željenu stanicu pritiskom na TUN.(-/+). Kada se primi RDS, displej prikazuje naziv programa servisa (PS).
- 3. Pritisnite RDS da biste obnovili frekvenciju.

#### **RDS displej opcije**

RDS sistem je u mogućnosti da emituje razvnorsne informacije pored skraćenog imena stanice koji se pojavi kada odaberete stanicu. Pri normalnom funkcionisanju, na displeju će se pojaviti ime stanice, mreža emitovanja ili skraćeno ime. Pritiskajući **RDS** na daljinskom upravljaču možete da se krećete kroz razne podatke u redosledu:  $(PS \rightarrow FREQUENCY \rightarrow PTY \rightarrow RT \rightarrow CT)$ 

#### **Primedba :**

Neke radio stanice će možda izabrati da ne uključe neke od ovih dodatnih funkcija. Ako traženi podaci se ne emituju, na displeju će se pojaviti **NONE, RT NONE, CT NONE,** ili **PTY NONE**.

### **Traženje programa (PTY)**

Možete tražiti određeni PTY koristeći sledeće korake:

- 1. Pritisnite FUNCTION da biste selektovali FM mod.
- 2. Pritisnite PTY na daljinskom upravljaču i na displeju će se prikazati poslednji PTY koji je korišćen.
- 3. Pritiskajte PTY da biste selektovali željeni PTY. 4. Kada je PTY selektovan, pritisnite TUN (-/+). Ureœaj će
- automatski ići u mod automatskog pretraživanja. Kada se podesi stanica, pretraživanje se zaustavlja.

# **Reference**

# **Kodovi jezika**

Koristite ovu listu da unesete željeni jezik za sledeća početna podešavanja:

### Disc Audio, Disc Subtitle, Disc Menu.

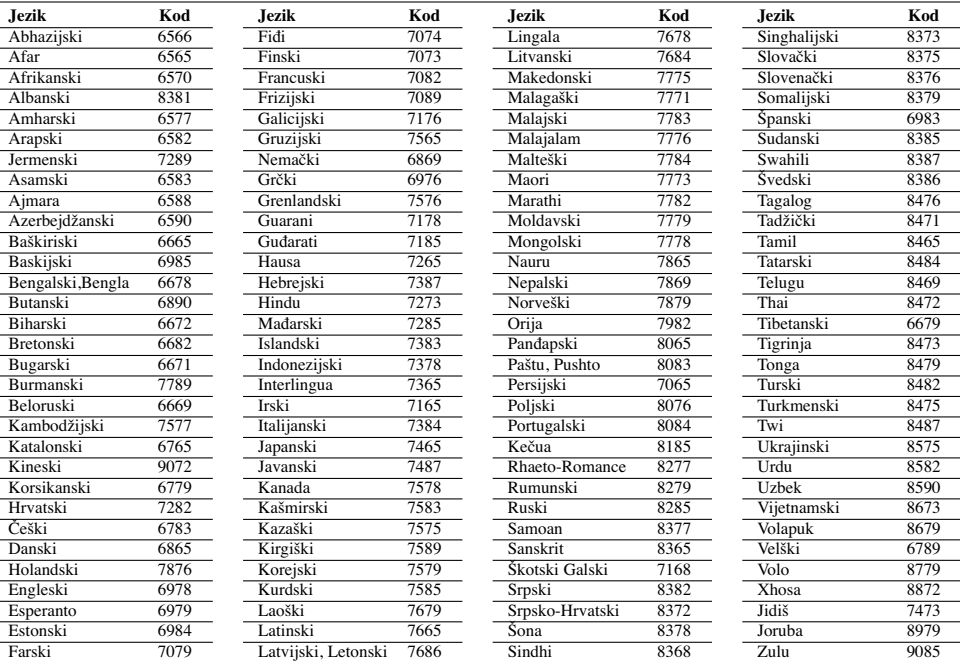

# **Kodovi zemalja**

Izaberite kod zemlje sa spiska.

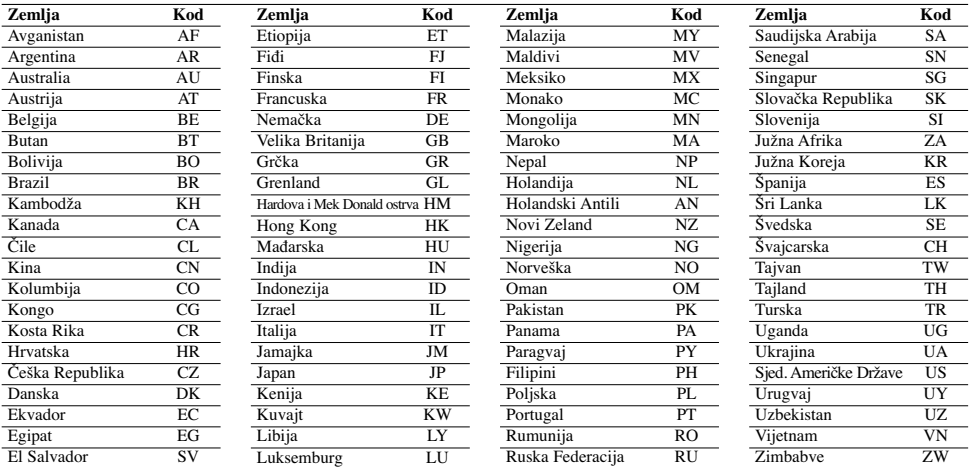

 $\mathbb{R}^{\mathbb{Z}}$ 

 $\overline{\phantom{a}}$ 

# **Rešavanje problema**

Pre kontaktiranja servisa proverite u sledećoj tabeli šta bi mogao biti uzrok problema.

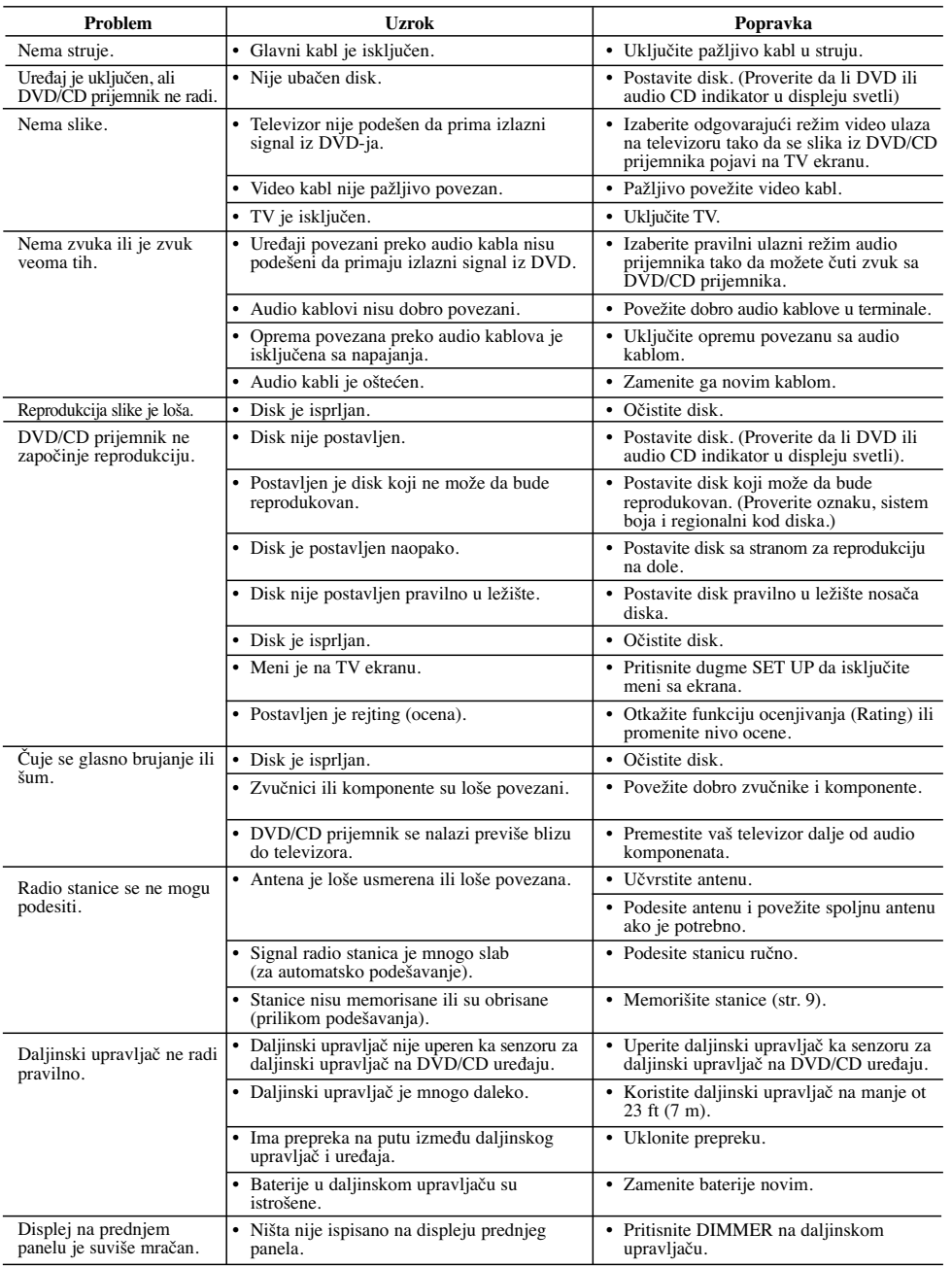

#### **Kompatibilnost MP3/WMA diskova sa ovim plejerom je ograničena na sledeći način:**

#### • Frekvencija odmeravanja: u opsegu 8 - 48 kHz (MP3), i u opsegu 22.05 - 48kHz (WMA)

- Protok bita (Bit rate): u opsegu 8 320kbps (za MP3), 32 256kbps (za WMA) Podržane verzije: v2, v7, v8, v9 • Ekstenzije fajlova: ''.mp3'' / ''.wma''
- 
- Format fajla za CD-ROM: ISO9660
- Preporučujemo da koristite Easy-CD Creator, koji kreira ISO 9660 fajl sistem.
- Ukupan broj karaktera za naziv fajla: maksimalno 8 karaktera
- (isključujući ekstenzije fajlova kao što su mp3/wma) Ne treba da sadrže specijalne karaktere kao što su / ? \* : '' < > I itd.
- Ukupan broj fajlova na disku treba da bude manji od 650.
- **•** Ovaj plejer ne podržava fajlove koji imaju ekstenzije bmp, zip.
- **•** U slučaju spec.out fajla automatski se prelazi na sledeći fajl, prema redosledu reprodukcije. **Kupci isto tako treba da imaju u vidu da se traži dozvola za**

# **download (preuzimanje) MP3/WMA fajlova i muzike sa interneta. Naša kompanija nema pravo da izda takvu dozvolu. Dozvolu uvek treba tražiti od vlasnika autorskog prava.**

#### **Kompatibilnost JPEG diska sa ovim plejerom je ograničena na sledeći način:**

- Normalni JPEG maksimalan broj piksela u širinu: 8902 piksela
- Progresivni JPEG maksimalan broj piksela u širinu: 1609 piksela
- Maksimalan broj fajlova: manji od 650. • Može se desiti da neki od diskova ne rade usled različitog formata
- ili uslova na disku.
- Ekstenzije fajlova: ".jpg"

### **Kompatibilnost DivX diskova sa ovim plejerom je ograničena na sledeći način:**

- Moguće rezolucije: u granicama 720x576 piksela (širina x visina). • Za naziv fajla DivX titla može da se koristi do 45 karaktera.
- Ako u DivX fajlu ima nekog koda koji ne može da se prikaže, on se na displeju može označiti crtom ''\_''.
- **Brzina izmene kadrova: manja od 30fps**
- **Ako video i audio struktura snimljenog fajla nije onakva kako je propisano, onda nema izlaza ni video ni audio signala. • DivX fajlovi koji se mogu reprodukovati:** ".avi", ".mpg",
- 
- ".mpeg", ''.divx''  **Mogući formati prevoda (titla):** SubRip(\*.srt/\*.txt), SAMI(\*.smi), SubStation Alpha(\*.ssa/\*.txt), MicroDVD(\*.sub/\*.txt), SubViewer  $2.0$ (\*.sub/\*.txt), VobSub(\*.sub),
- **Kodek formati koji se mogu reprodukovati:** ''DIVX3.xx'', ''DIVX4.xx'', ''DIVX5.xx'', "MP43 ", "3IVX ". **• Audio formati koji se mogu puštati:** "AC3", ''DTS'', "PCM",
- "MP3", ''WMA''.
- **•** Frekvencija odmeravanja: u opsegu 32 48 kHz (za MP3), i u opsegu 24 - 48 kHz (za WMA)
- **•** Protok bita (Bit rate): u opsegu 32 320kbps (za MP3), 40 192kbps (za WMA)
- **•** Maksimalan protok bita:USB: 4Mbps, CD: 4Mbps, DVD: 7Mps **•** Diskovi formatirani u Live fajl sistemu ne mogu da se koriste na
- ovom plejeru. **•** Ako se naziv movie fajla razlikuje od onog koji ima naziv titla, prilikom reprodukcije DivX fajla, može se desiti da se titl ne prikaže.
- **•** Ako puštate DivX fajl koji se razlikuje od DivXspec, može se desiti da ne radi normalno.

#### **Snimanje na USB pomoću ovog plejera je ograničeno na sledeći način:**

- *Napomena***:** Kada zaustavite snimanje tokom reprodukcije, fajl koji se snima će biti sačuvan.
- External HDD, Multi Card reader, Locked uređaj i MP3 plejer nisu podržani. - Ako snimite više od 648 fajlova u folder CD\_REC onda se na
- 
- displeju pojavljuje poruka o grešci: ''ERROR''. U stanju SACD, CD-G, DTS, snimanje na USB ne radi. - Za vreme snimanja na USB, nema muzike i neki tasteri, osim
- POWER, STOP i SLEEP ne rade.
- Ako izvadite USB jedinicu ili isključite uređaj prilikom snimanja, sačuvani MP3 fajlovi se ne mogu reprodukovati ili ne mogu formirati fajl.
- Vreme snimanja na USB se može razlikovati zavisno od brzine upisa na USB jedinicu.
- Tokom snimanja ne možete da menjate nijednu funkciju, niti jačinu zvuka.
- Kada pritisnete dugme Rec na daljinskom upravljaču u svim funkcijama se zvuk vraća na BYPASS
- USB port uređaja ne može da se poveže sa PC-jem. Uređaj ne može da se koristi kao memorijska jedinica.
- Snimanje na USB je moguće u opsegu frekvencija $20\mathrm{Hz} \sim 16\mathrm{kHz}$

#### **Karakteristike Opšte**

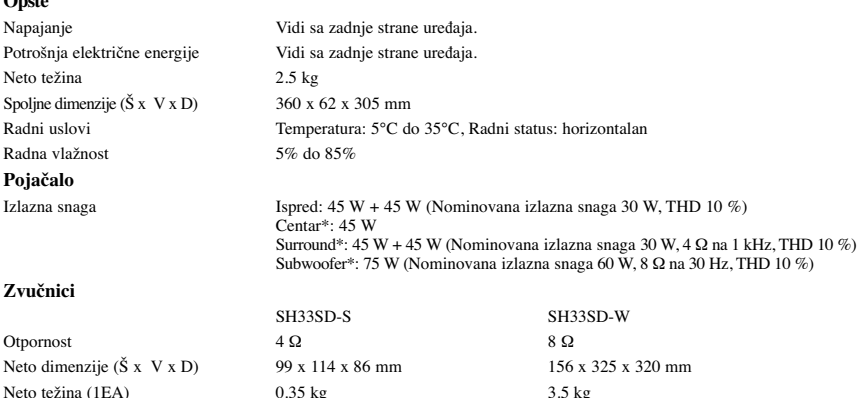

**Dizajn i karakteristike su podložni promenama bez prethodnog upozorenja.**

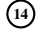